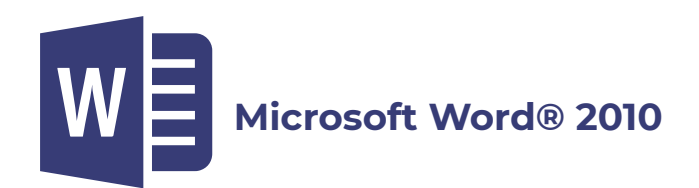

### **Introducción**

# **Descripción de la Pantalla Principal de Word 2010**

Acceso rápido con el teclado Botones divididos

Video 01. La interfaz de MS Word

Cuadros de diálogo Barra de herramientas de acceso rápido

Video 02. Barra de Herramientas de acceso Rápido Actividad 01. Conociendo Word 2010

Páginas y Palabras Botones de vistas y Zoom

Video 03. Páginas y palabras, vistas y zoom

Mostrar y ocultar las reglas del documento Botón Seleccionar objeto de búsqueda

Video 04. Seleccionar objeto de Búsqueda Actividad 02. Seleccionar Objeto de Búsqueda Actividad 03. Navegando en un Documento

#### Dividir ventanas

Video 05. Ventanas y desplazamiento Actividad 04. Ver en paralelo y desplazamiento sincrónico

#### **Vista Backstage y manejo de archivos**

Abrir un documento

Video 06. Vista Backstage, Abrir y crear un documento

Crear un nuevo documento Guardar y Guardar como

Video 07. Guardar y Opciones de Guardado Actividad 05. Capturando texto y Guardando

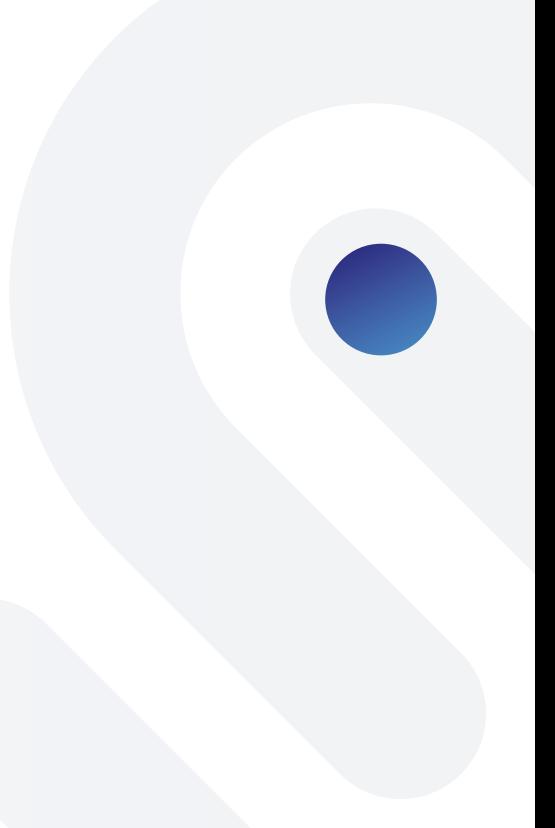

Nuevo Documento a partir de una plantilla

Video 08. Plantillas Actividad 06. Usando Plantillas

Autorrecuperación

Actividad 07. Refuerzo de manejo Básico

### **Editar Texto**

Actividad 08. Rehacer o Repetir

Deshacer y Rehacer Combinaciones de teclas Uso del portapapeles

Video 09. El Portapapeles Actividad 09. Trabajando con un Portapapeles real Actividad 10. Editando Texto

Mover y copiar sólo con el ratón

## **Formato**

Ficha Inicio/Fuente

Video 10. Formato Fuente Actividad 11. Formateo de Texto

Ficha Inicio/Párrafo

Video 11. Alineación e Interlineado Video 12. Bordes y Sombreado Actividad 12. Formateando Párrafos Video 13. Numeración y Viñetas Actividad 13. Elaborando un esquema numerado Actividad 14. Mejorando un documento con formato Actividad 15. Repaso de formato de párrafos

Ficha Inicio/Estilos

Video 14. Estilos Actividad 16. Aplicando Estilos

#### **Buscar y reemplazar texto en un documento**

Video 15. Buscar y Reemplazar

**Revisión de un documento** 

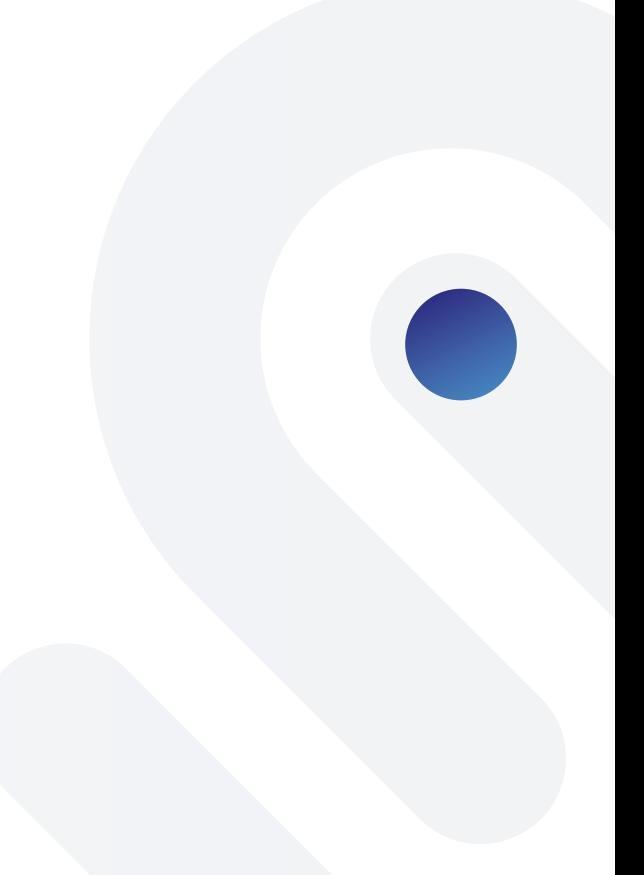

Ortografía y gramática

Video 16. Ortografía y gramática

Autocorrección

Video 17. Autocorreción Actividad 17. Encontrado Sinónimos

Sinónimos

Video 18. Comentarios Actividad 18. Corrigiendo, formateando y comentando documentos

Comentarios en un documento

Actividad 19. Repaso de herramientas de Edición y Revisión

#### **Ficha Insertar**

Insertar símbolos Insertar y modificar imágenes Crear y modificar formas

Video 19. Imágenes y Formas Actividad 20. Investigando Actividad 21. Creando diseños gráficos con formas

**SmartArt** 

Video 20. SmartArt Actividad 22. Creando diagramas SmartArt

Insertar y modificar un Gráfico

Video 21. Gráficos Actividad 23. Imágenes y gráficos para un boletín

Insertar Texto especial

Video 22. Texto Especial Actividad 24. Insertando Texto especial Video 23. Creación de tablas

Trabajo con Tablas

Video 24. Edición y formato de Tablas Actividad 25. Creando Tablas

Salto de página

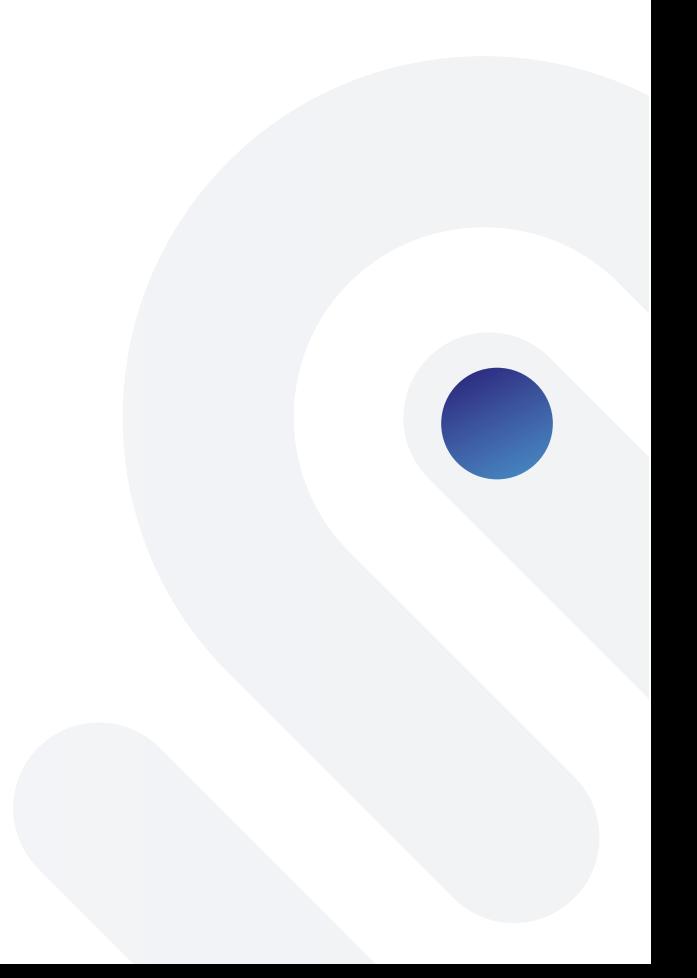

Hipervínculos

Video 25. Hipervínculos Actividad 26. Creando Vínculos Video 26. Encabezado y pie de página

Encabezado y pie de página

Actividad 27. Tablas Complejas, Encabezado y Pie de página Actividad 28. Vista previa y formato rápido

### **Diseño de página**

Configurar página

Video 27. Columnas

Establecer bordes de página Color de página Marca de agua

Actividad 29. Configurando un documento

**Tabuladores** 

Video 28. Tabuladores Actividad 30. Utilizando tabuladores Actividad 31. Repaso de herramientas contextuales Video 29. Vista previa e impresión Actividad 32. Impresión

## **Dar salida a un documento**

Imprimir un documento

Video 30. Sobres y etiquetas Actividad 33. Creando sobres y etiquetas

Enviar documentos a una dirección electrónica Sobres y etiquetas

## **Seguimiento y comparación de documentos**

Definir nombre e iníciales de usuario

Video 31. Revisión y seguimiento de documentos Video 32. Comparar y combinar documentos Actividad 34. Revisando un documento

Comparar o combinar documentos

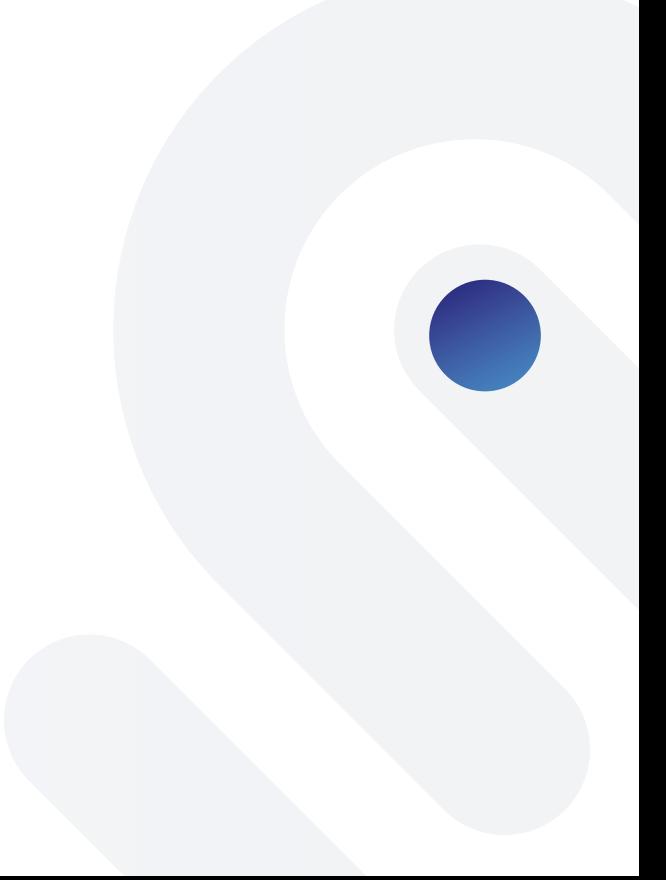

Actividad 35. Cumpliendo requerimientos específicos

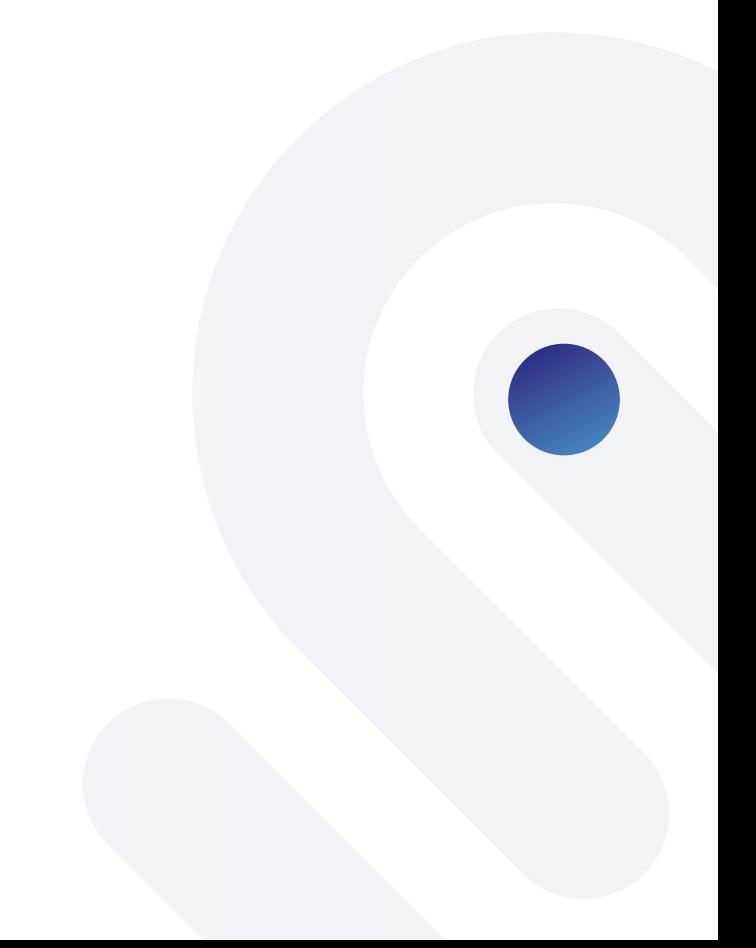